## **MMO** Die

## Anleitung Money Loader

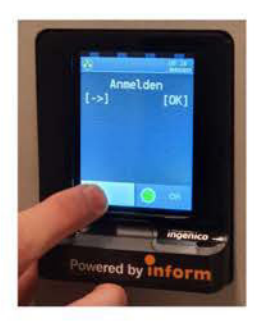

1 Wenn "Anmelden" auf dem Display erscheint: Blaue Taste drücken.

Wenn "Aufladen" erscheint weiter zu Schritt 2

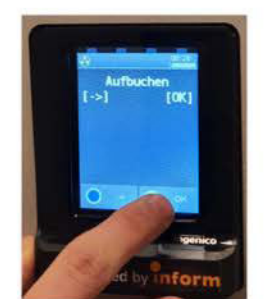

2 Wenn "Aufladen" erscheint grüne [OK] Taste drücken

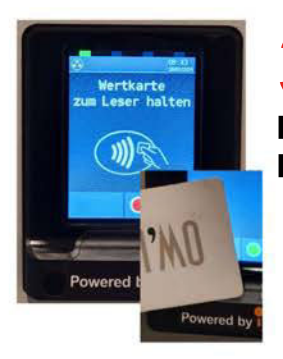

3 Druckkarte vor das Display halten

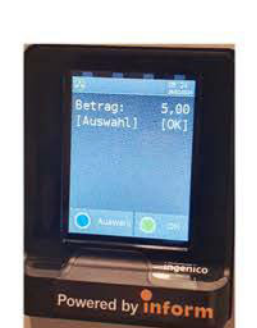

4 Betrag 5€ ist voreingestellt mit blauer Taste kann um jeweils 5€ erhöht werden

Mit grüner Taste bestätigen

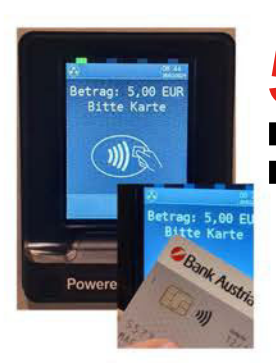

5 Bankomatkarte vor das Display halten

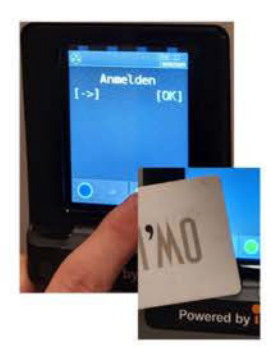

6 Mit grüner Taste anmelden und Druckkarte vor das Display halten, damit der Betrag auf das Drucksystem übertragen wird

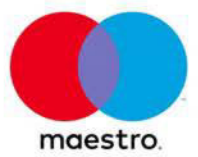

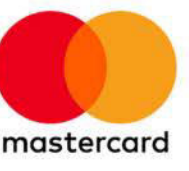

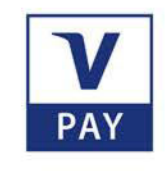

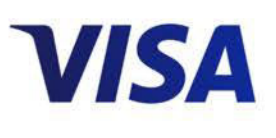